# 

# НАСТРОЙКА И ЭКСПЛУАТАЦИЯ СПТ 941.20

#### **1. База данных разрабатывается в составе проекта на УУТЭ и согласовывается с теплоснабжающей организацией;**

- **2. Ввод Базы данных осуществляется с лицевой панели тепловычислителя или при помощи***ПОКонфигуратор;*
- **3. Работа с тепловычислителем:** • Табло постоянно погашено. Для активации нажать и удерживать несколько секунд любую клавишу;

 $\blacktriangleright$ ✿

**Для перемещения по меню использовать клавиши**

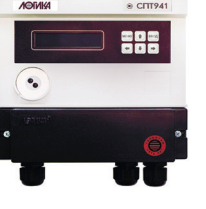

## **Состав текущих параметров зависит от № схемы потребления и базы настроечных парамеров**

**и**

 $\leftarrow$ 

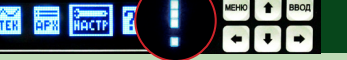

**ДИАГНОСТИКА РАБОТЫ ТЕПЛОВЫЧИСЛИТЕЛЯ ПРИ ПОЯВЛЕНИИ НЕШТАТНЫХ СИТУАЦИЙ**

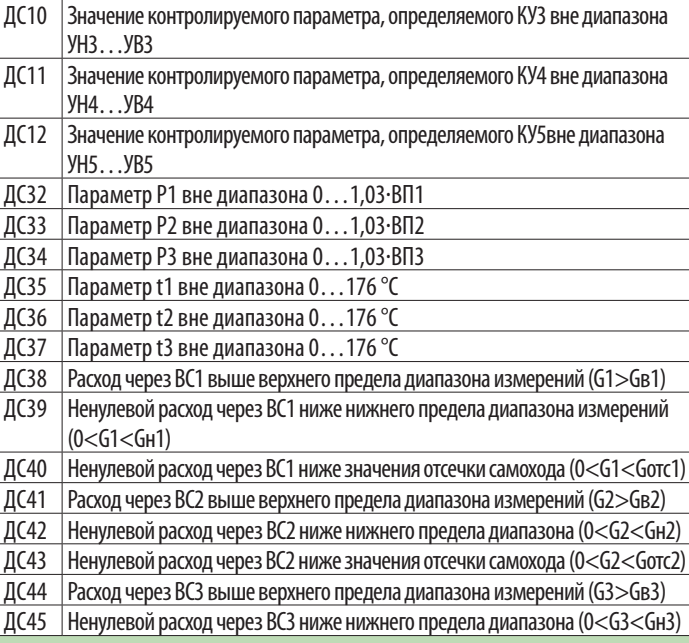

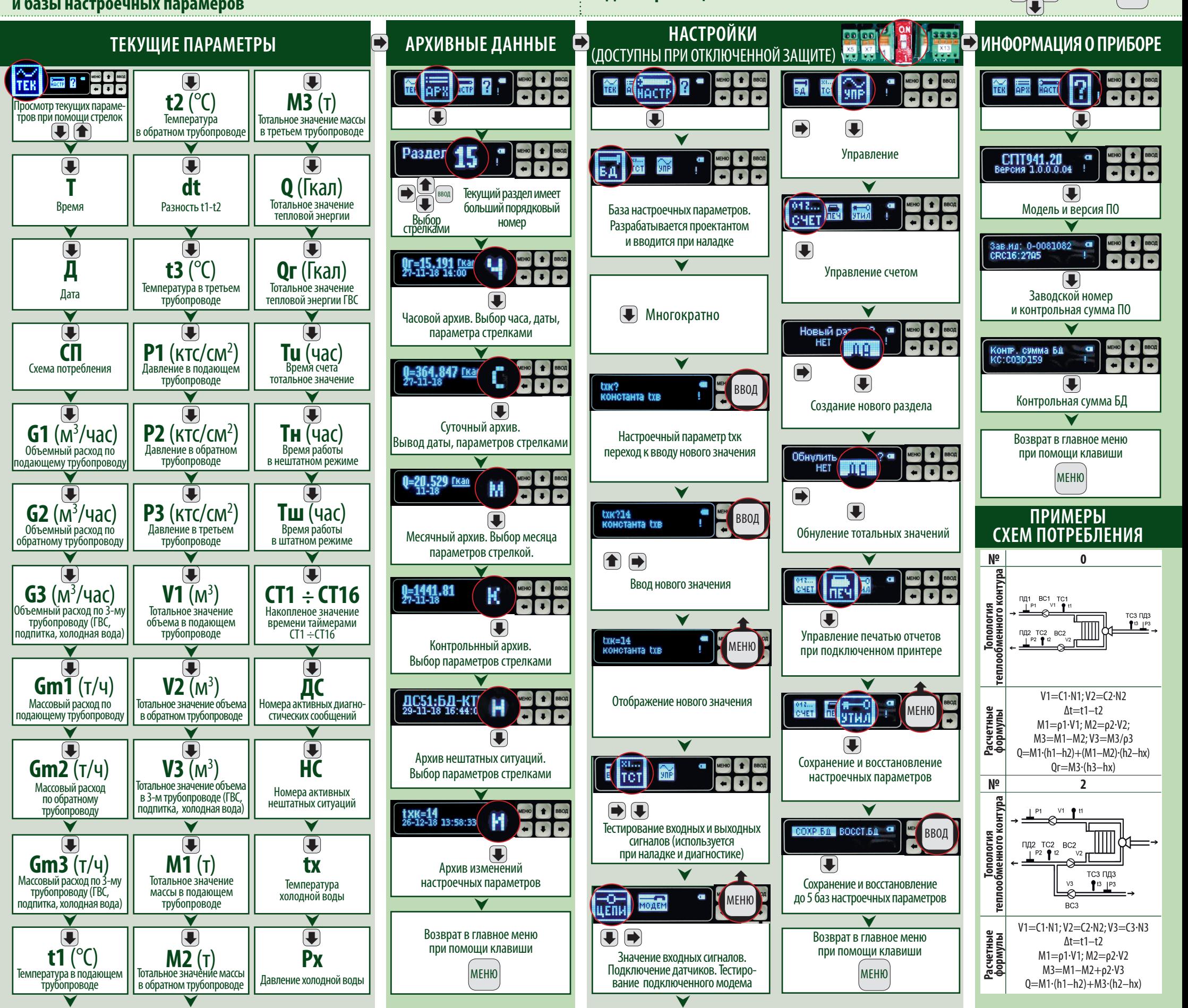

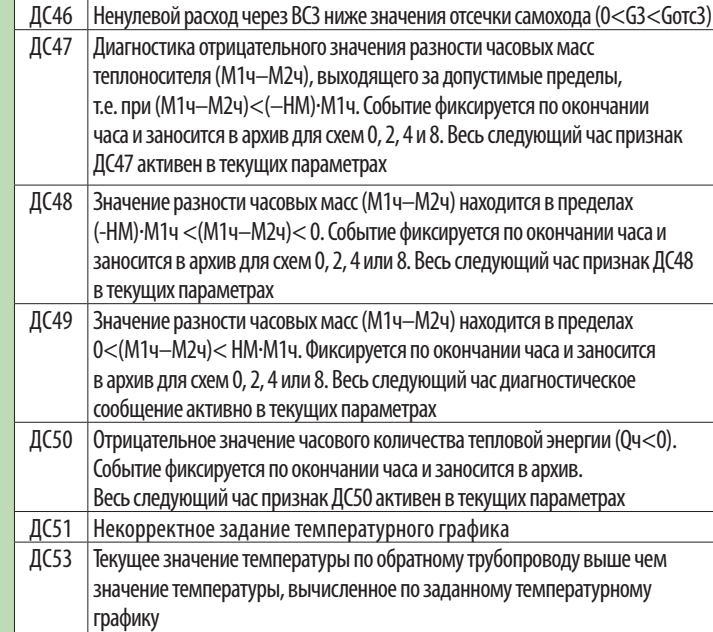

МЕНЮ

Мигающийсимвол**«!»**означаетпоявлениенештатной ситуации**(НС).** Нештатными ситуациями являютсядиагностическиесообщения**(ДС)** перечисленныев параметребазынастроечных данных**«АНС».**

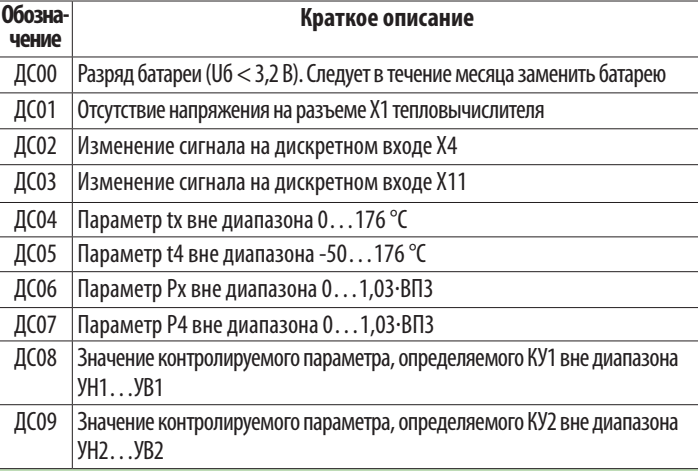

### **Перечень ДС:**

- Все меню тепловычислителя кольцевые (горизонтальные или вертикальные);
- Движение по пунктам меню осуществляется при помощи кнопок расположенных на лицевой панели;

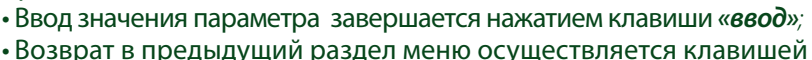

*«меню».*